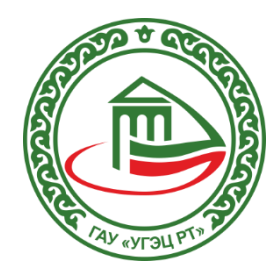

## Инструкция по расчету контрольной суммы MD5 для информационноудостоверяющего листа

Казань 2019

В Личном кабинете в Загрузчике ПД для оформления Информационно-удостоверяющего листа появилась возможность узнать контрольную сумму MD5, не прибегая к использованию стороннего ПО.

Для этого нажмите на значок «Показать историю загрузки» (показано стрелкой на скриншоте 1), в появившемся окне увидите сумму MD5 (скриншот 2).

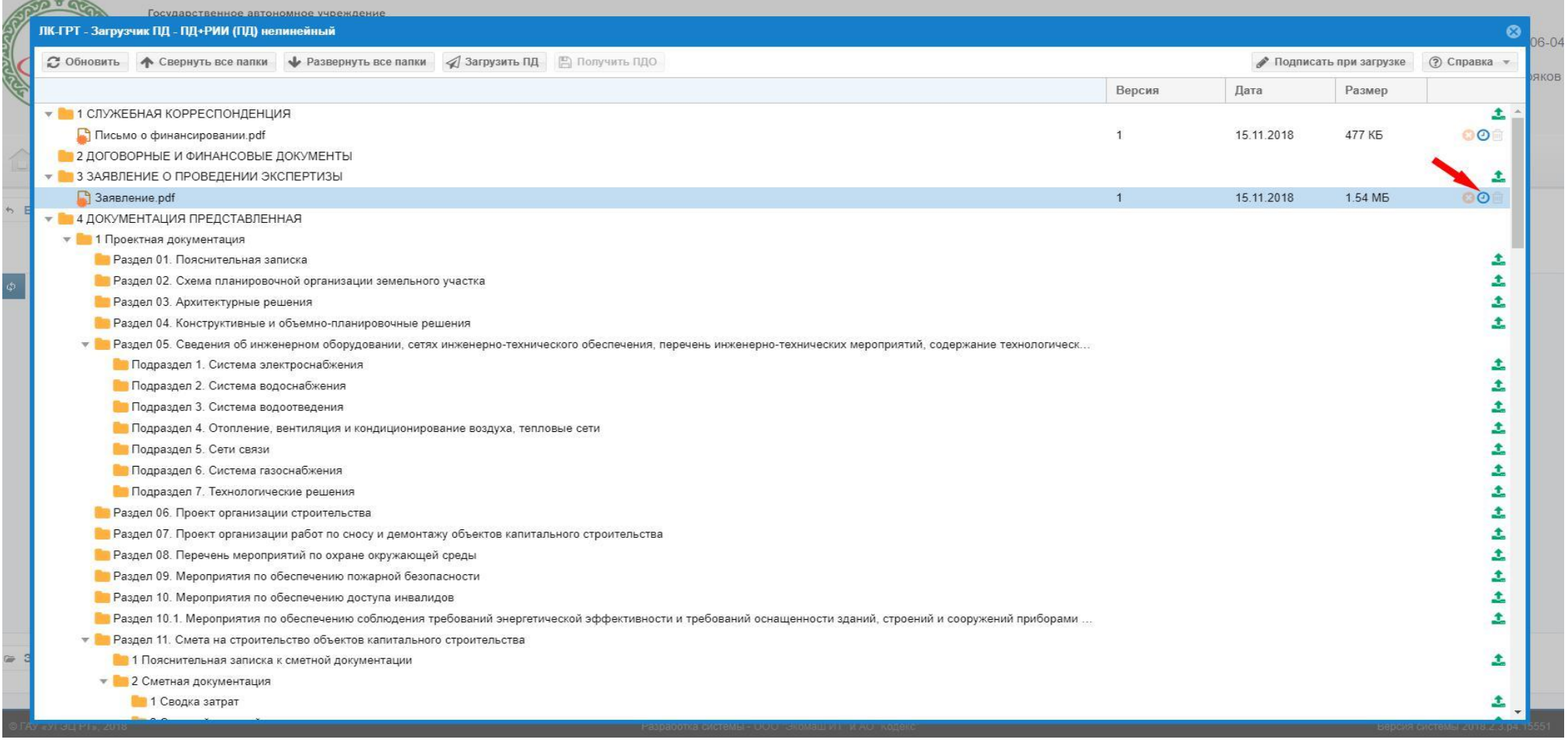

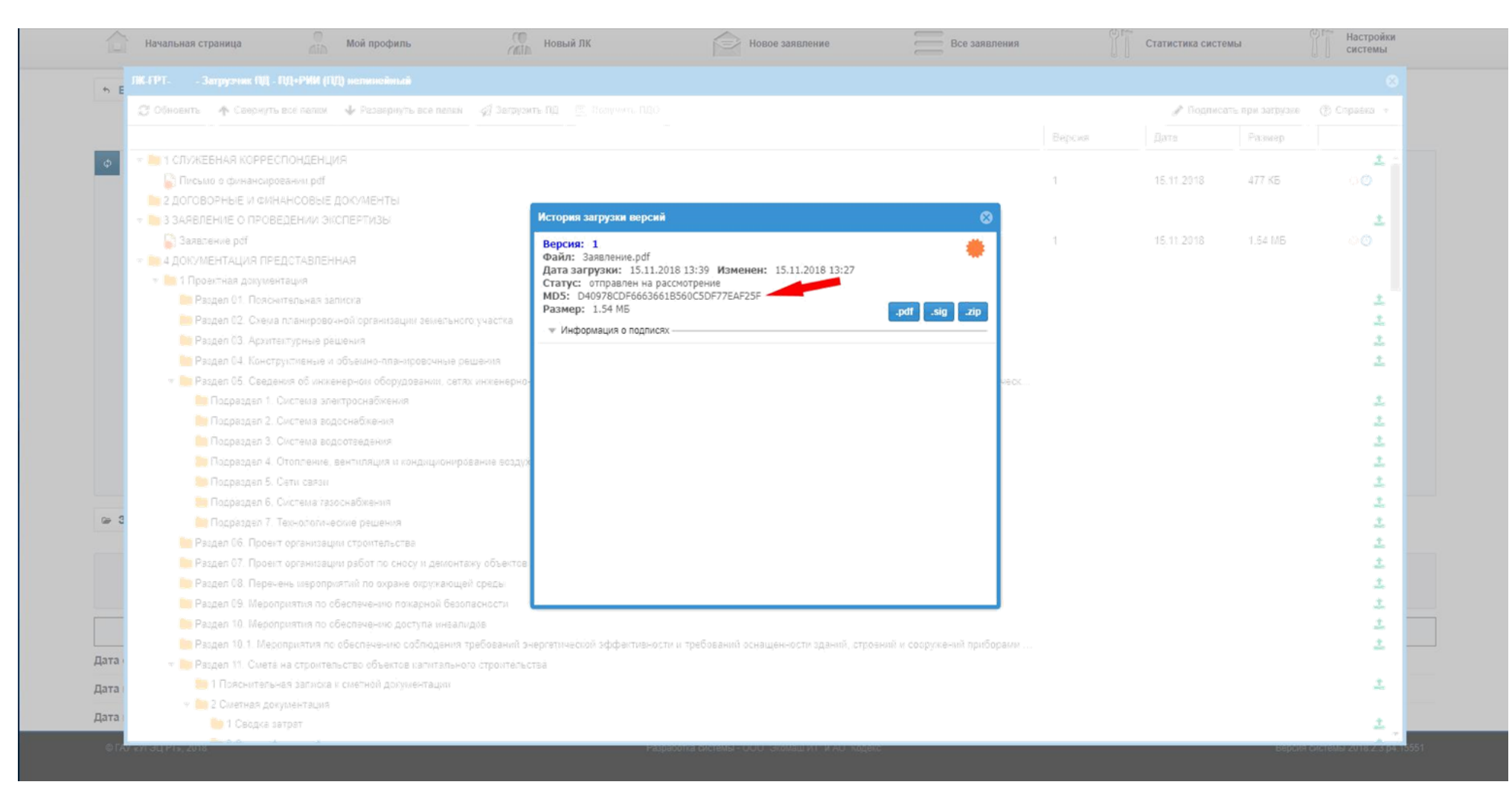

Скриншот 2